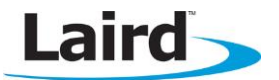

# BTM510/511 Development Kit – A2DP and AVRCP

Quick Start Guide v1.0

# **A2DP SINK AVRCP CONTROL EXAMPLE**

### **Introduction**

This example will demonstrate how to use the BTM511 as an A2DP stereo audio sink and AVRCP controller. An A2DP source is required. Most smartphones are able to act as a source but please check with your device manufacturer for information on your specific device.

BTM511 acting as A2DP Sink

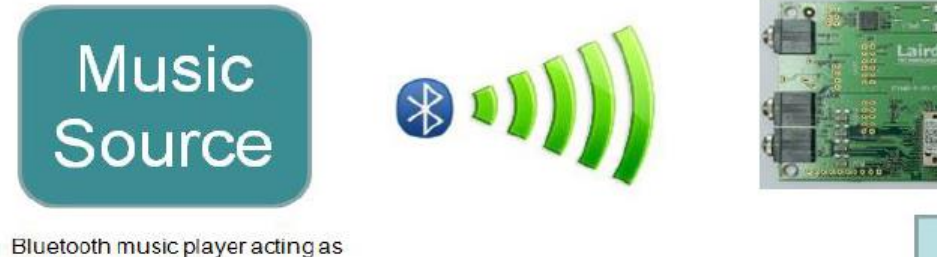

**A2DP Source Device** 

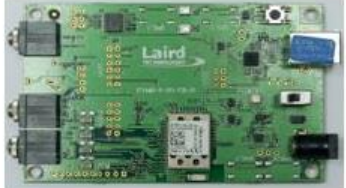

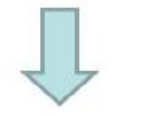

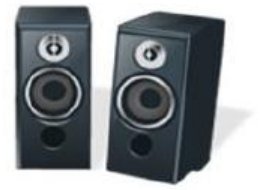

### **Requirements**

- **BTM511 development board**
- USB cable (A-B)
- Windows computer
- **Terminal software such as Ezurio Terminal**
- Bluetooth A2DP source (such as a Bluetooth mobile phone or PC with media player software)
- Speakers or headphones with 3.5 mm jack
- FTDI VCP driver
- BTM51x firmware 18.1.3.0 or above

Note: Not all phones and computers support Bluetooth A2DP. Check with the manufacturer for A2DP support.

The development board USB connector provides both power to and serial communications with the module.

You can use the Laird-provided terminal program (Ezurio Terminal) or your own preferred terminal program.

A set of stereo speakers or headphones should be plugged into the stereo out socket on the development board using a 3.5 mm audio jack.

### **Device Setup**

To set up the device, follow these steps:

- 1. Install the FTDI VCP drivers on your PC.
- 2. If not already installed, install your preferred terminal program.
- 3. Connect the USB cable to the computer and development board. Ensure that the development board switch is set to USB. Windows should find and install the development board as new hardware.
- 4. Identify the virtual com port used by the development board using the device manager on a Windows computer.
- 5. Connect the speakers to the development board 3.5 mm Stereo Out socket.
- 6. Open the terminal program and select the virtual com port (9600 8N1) identified earlier.
- 7. Check to be sure you can communicate by sending "at". Once you press Enter, you should see OK.
- 8. Send the commands as shown in Figure 1 to configure the BTM511. Refer to the user manual for detailed command explanations.

Notes: Commands are shown in lower case, responses from the BTM511 in upper case. If you power cycle the BTM511, the at+btp command must be resent. All other settings are stored in non-volatile memory.

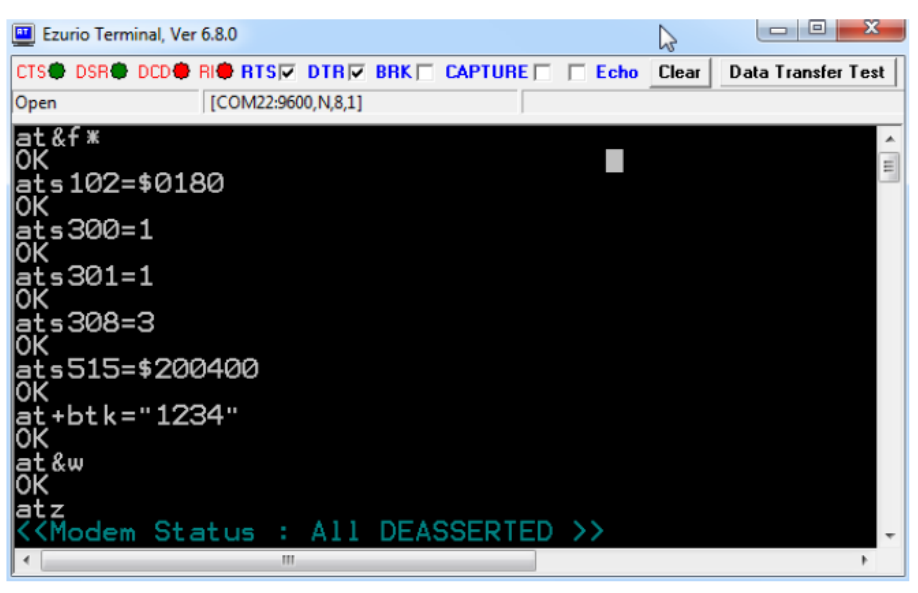

Figure 1: BTM511 Configuration Commands

You may need to experiment with the ats515 setting depending on the device acting as a source; this is the Bluetooth Class of Device (COD) which describes the general characteristics and capabilities of a device. The COD does not reliably indicate which profiles or services are actually available. There are numerous possible combinations but typical values of ats515 could include \$200400 (generic audio), \$200414 (loudspeaker), and \$200418 (headphones).

### **Discovery and Pairing**

The BTM511 is now ready to be discovered by your Bluetooth A2DP source device.

Because different devices handle pairing in different ways, it is not possible to provide step-by-step instructions for a specific device. Typically, you need to go to the device's settings screen and select Bluetooth; this should allow you to search for and pair with the module.

If your source device uses legacy pairing, you must enter the pairing PIN as 1234 on your source device when prompted. This PIN was previously setup on the BTM511 with the at+btk=<PIN> command.

Source devices that support Bluetooth 2.1 (most recent smartphones do) use simple secure pairing (SSP). For these devices, you receive a prompt on both the source device and from the BTM511 as shown in [Figure 2:](#page-2-0)

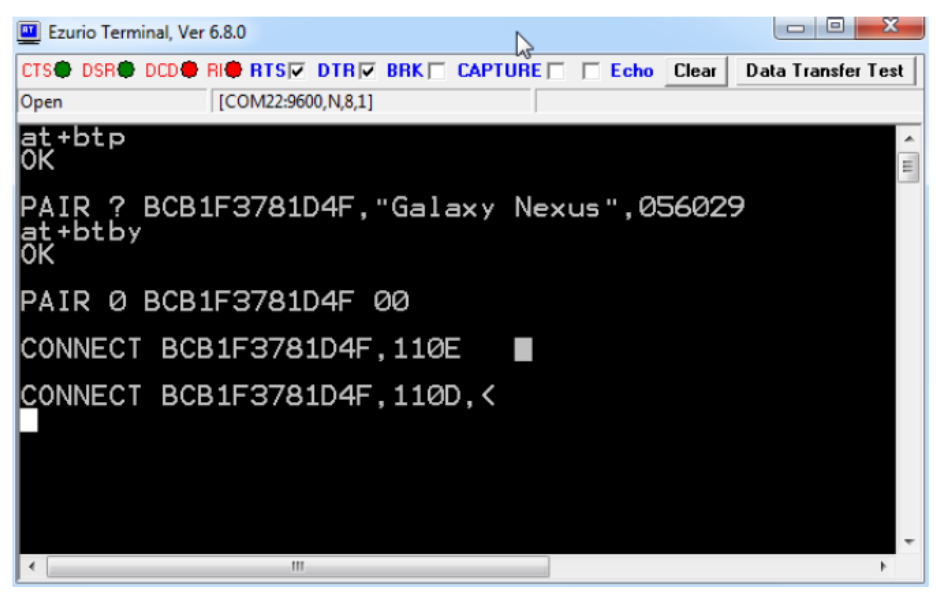

Figure 2: SSP Prompts

<span id="page-2-0"></span>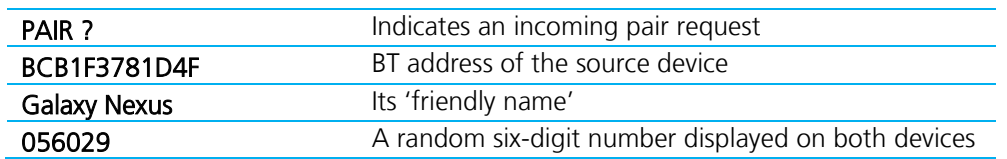

Accept the pairing request on the source device and then accept the pairing request on the BTM511 by sending at+btby, if required. Some devices may pair automatically without prompting depending on their security settings. The BTM511 pairing settings can be configured with various levels of security and user interaction. Please refer to the user manual for more details.

A successful pairing is indicated by a PAIR 0 <remote device address> message.

### **Connecting**

At this point you may see two connect messages: one for A2DP (UUID:0x110D) and one for AVRCP (UUID:0x110E). If the connect messages do not appear, you must manually connect from your source device; please refer to the manufacturer's instructions if this issue occurs. Most smartphones will automatically connect.

From your source device, begin audio streaming by opening the media player and playing a music track. You should hear the track from the speakers/headphones connected to the development board rather than from the source devices own internal speaker.

Once the audio is streaming you will receive a message indicating the current sampling frequency [\(Figure 3\)](#page-3-0).

#### **BTM510/511 Development Kit – A2DP and AVRCP** Application Note

| Ezurio Terminal, Ver 6.8.0                             | 4. | х<br>B             |
|--------------------------------------------------------|----|--------------------|
| CTS● DSR● DCD● RI● RTSL DTRL BRKL CAPTUREL LEcho Clear |    | Data Transfer Test |
| [COM22:9600, N, 8, 1]<br>Open                          |    |                    |
| FS44100,INT                                            |    | E                  |
| APSTR, <                                               |    |                    |
| APSUS, <                                               |    |                    |
| FS44100, INT                                           |    |                    |
| APSTR, <                                               |    |                    |
| APSUS, <                                               |    |                    |
| FS44100,INT                                            |    |                    |
| APSTR, <                                               |    |                    |
| APSUS, <                                               |    |                    |
| Ш                                                      |    |                    |

<span id="page-3-0"></span>Figure 3: Current sampling frequency

In this example:

| 44100                                 | Refers to 44100 khz                                   |                     |
|---------------------------------------|-------------------------------------------------------|---------------------|
| <b>INT</b>                            | Indicates that an internal codec is being used        |                     |
|                                       |                                                       |                     |
| <b>ET Ezurio Terminal</b> , Ver 6.8.0 | h                                                     | ж<br>$\blacksquare$ |
|                                       | CTS● DSR● DCD● R● RTSM DTRM BRKM CAPTUREM MEcho Clear | Data Transfer Test  |
| Open                                  | [COM22:9600, N, 8, 1]                                 |                     |
| at +god<br>Оk                         |                                                       | ▲                   |
| <u>lat</u> +god                       |                                                       | E                   |
|                                       |                                                       |                     |
| at +gou                               |                                                       |                     |
| at +gou                               |                                                       |                     |
| at 161                                |                                                       |                     |
| ∥ộk                                   |                                                       |                     |
|                                       |                                                       |                     |
|                                       |                                                       |                     |
|                                       |                                                       |                     |
|                                       |                                                       |                     |
|                                       |                                                       |                     |
| ∢                                     | m                                                     |                     |

Figure 4: Audio output gain and connection status

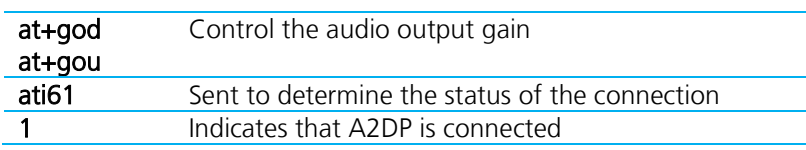

# **Remote Control**

AVRCP can be used to control the source device media player from the BTM511. See [Figure 5.](#page-4-0)

#### **BTM510/511 Development Kit – A2DP and AVRCP** Application Note

| <b>PT</b> Ezurio Terminal, Ver 6.8.0                    |                       |  |  | ж<br>▭             |
|---------------------------------------------------------|-----------------------|--|--|--------------------|
| CTS● DSR● DCD● RI● RTSL DTRL BRK口 CAPTURE口 口 Echo Clear |                       |  |  | Data Transfer Test |
| Open                                                    | [COM22:9600, N, 8, 1] |  |  |                    |
| lat +avc45<br>ЮK                                        |                       |  |  | $\equiv$           |
| AVPTC 0,45,0                                            |                       |  |  |                    |
| AVPTC 0,45,1                                            |                       |  |  |                    |
| APSUS, <<br>at +avc44<br>Ιō                             |                       |  |  |                    |
| AVPTC 0,44,0                                            |                       |  |  |                    |
| AVPTC 0,44,1                                            |                       |  |  |                    |
| FS44100, INT                                            |                       |  |  |                    |
| APSTR, <                                                |                       |  |  |                    |
|                                                         | Ш                     |  |  |                    |

<span id="page-4-0"></span>Figure 5: AVRCP Commands

| at+avc45                        | Stop media playback                                                                                                    |          |
|---------------------------------|----------------------------------------------------------------------------------------------------|----------|
| at+avc44                        | Start playback                                                                                                    |          |
|                                 |                                                                                                    |          |
| Ezurio Terminal, Ver 6.8.0      | E                                                                                                    | x        |
|                                 | CTS <sup>6</sup> DSR <sup>6</sup> DCD <sup>6</sup> RI <sup>6</sup> RTS <b>D</b> DTR <b>D</b> BRK $\Box$ CAPTURE $\Box$ $\Box$ Echo Clear<br>Data Transfer Test |          |
| Open                            | [COM22:9600, N, 8, 1]                                                                                                    |          |
| at+avc4c<br>lōk                 |                                                                                                    | $\equiv$ |
| AVPTC 0,4C,0                    |                                                                                                    |          |
| AVPTC 0.4C,1<br>at+avc46<br> OK |                                                                                                    |          |
| AVPTC 0,46,0                    |                                                                                                    |          |
| AVPTC 0,46,1                    |                                                                                                    |          |
| APSUS, <                        |                                                                                                    |          |
| ∢                               | Ш                                                                                                    |          |

Figure 6: Skip back and playback commands

| at+avc4c | Skip back      |
|----------|----------------|
| at+avc46 | Pause playback |

Note: Not all commands may be supported by all devices.

# **Disconnecting**

The command ath\* can be used to drop the all current Bluetooth connections. As each connection drops, a corresponding No Carrier message displays [\(Figure 7\)](#page-5-0).

Embedded Wireless Solutions Support Center: [http://ews-support.lairdtech.com](http://ews-support.lairdtech.com/) www.lairdtech.com/bluetooth

Americas: +1-800-492-2320 Europe: +44-1628-858-940 Hong Kong: +852 2923 0610

#### **BTM510/511 Development Kit – A2DP and AVRCP** Application Note

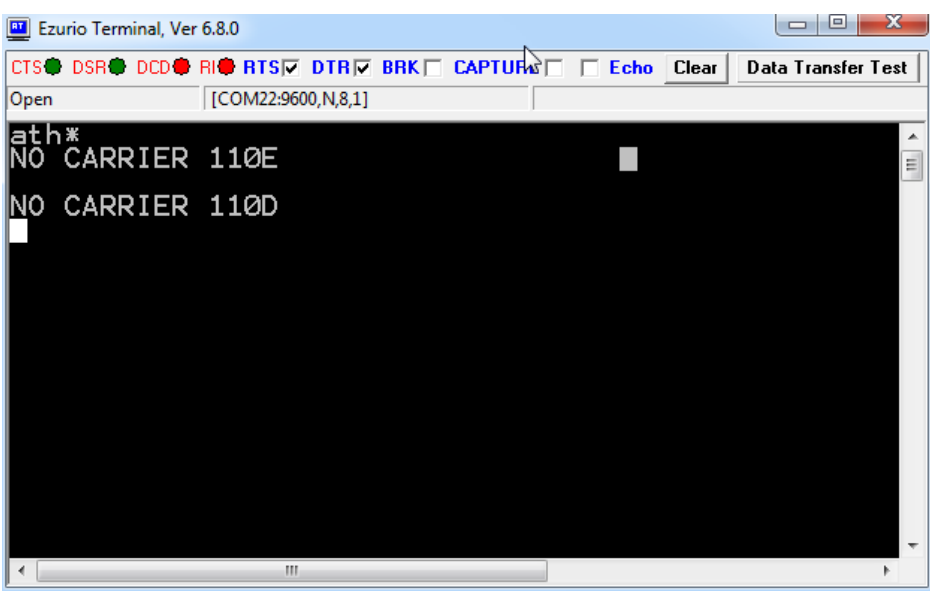

Figure 7: Disconnection commands

### <span id="page-5-0"></span>**Resources**

FTDI Driver: <http://www.ftdichip.com/Drivers/VCP.htm> Ezurio terminal: (Software Downloads tab of [BTM51x product page\)](http://www.lairdtech.com/products/btm51x-series) Support: [http://laird-ews-support.desk.com](http://laird-ews-support.desk.com/) BTM511 User Manual: (Documentation tab of [BTM51x product page\)](http://www.lairdtech.com/products/btm51x-series)

### **REVISION HISTORY**

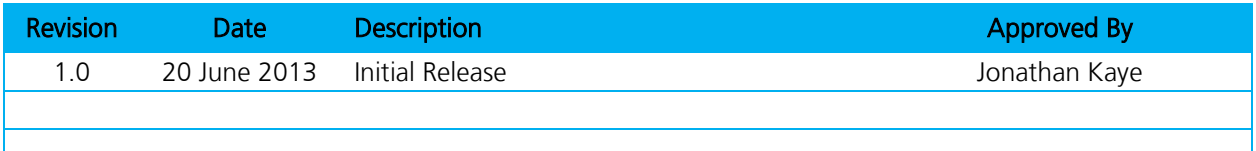